# Rappresentare i contesti nella descrizione delle risorse culturali: il Portal Entity Builder di MetaFAD

«DigItalia» 1-2022 DOI: 10.36181/digitalia-00046

**Stella Di Fazio – Costantino Landino1** *Istituto centrale per gli archivi (ICAR)*

*Il Portal Entity Builder (PEB) è uno specifico modulo che consente un editing facilitato di ontologie in formato OWL, realizzato dall'Istituto centrale per gli archivi (ICAR) nell'ambito del progetto di reingegnerizzazione del Portale Rete degli Archivi per non dimenticare. Il PEB è stato sviluppato come un componente aggiuntivo del software open source MetaFAD, piattaforma destinata alla descrizione e alla catalogazione di materiale archivistico, bibliografico e storico-artistico in un unico ambiente integrato, dotata di Digital Asset Manager per la gestione e la fruizione di oggetti digitali. L'articolo richiama brevemente lo scenario che ha orientato l'Istituto in questa scelta operativa e descrive più analiticamente il progetto di realizzazione dello strumento e le sue caratteristiche applicate ad un caso reale.*

## **1. Introduzione**

ella rappresentazione degli "oggetti" culturali, all'interno delle varie tipologie di sistemi informativi nei quali possono trovarsi raccolti e descritti, assume sempre maggior rilievo l'esigenza di garantire una piena restituzione dei molti, possibili "contesti" a cui questi possono essere correlati, determinabili in base ai diversi punti di osservazione da cui una medesima realtà può essere analizzata e descritta, e alle diverse finalità che a tali ambienti descrittivi vengono assegnate. Più nello specifico, in ambito archivistico si parla molto, negli ultimi anni, di entità e di relazioni tra entità, di multidimensionalità e di contesti, e le ultime iniziative in materia di standard portate avanti dall'International Council on Archives (il modello concettuale e l'ontologia Records in Contexts<sup>2</sup>), nonostante l'accidentato processo di elaborazione che ne sta rallentando oltre ogni previsione il rilascio ufficia-

<sup>2</sup> Tanto il conceptual model (<https://www.ica.org/en/records-in-contexts-conceptual-model>) quanto l'ontologia (<https://www.ica.org/en/records-in-contexts-ontology>) di Records in Contexts, il modello proposto da ICA per descrivere le risorse archivistiche in conformità con gli standard del Semantic Web, non hanno ancora raggiunto lo status di release ufficiali: risulta attualmente disponibile per entrambi una versione 0.2 (i collegamenti alle risorse online forniti qui e nel resto dell'articolo sono stati verificati in data 15 gennaio 2022).

<sup>&</sup>lt;sup>1</sup> Stella Di Fazio, paragrafi 1-2; Costantino Landino, paragrafi 3-4.

le, testimoniano di una ormai diffusa acquisizione di consapevolezza dell'importanza di integrare le descrizioni archivistiche includendovi informazione relativa ai contesti che hanno variamente inciso sulla produzione, sulla conservazione e sull'organizzazione del materiale documentario, allo scopo di arricchirne e orientarne i processi di fruizione, oltre che potenziarne quelli di descrizione.

Una simile tendenza va certamente ricondotta alla sempre più frequente realizzazione di sistemi informativi sostanzialmente ibridi, dove oggetti culturali di diversa natura ma riconducibili a matrici comuni - di provenienza o semplicemente tematiche - possono essere descritti nel rispetto dei modelli standard in uso negli specifici domini di appartenenza e resi tuttavia disponibili in un ambiente di fruizione unitario, superando una logica di compartimentazione tra i vari settori del cultural heritage a favore di una offerta complessiva al pubblico di patrimoni culturali riferibili ai determinati ambiti individuati.

Questa logica di gestione integrata delle risorse culturali è stata alla base dell'iniziativa che ha portato negli scorsi anni alla realizzazione di MetaFAD<sup>3</sup>, una piattaforma per la catalogazione unitaria del patrimonio culturale dotata di strumenti di gestione e fruizione di oggetti digitali, attraverso cui possono essere rese fruibili agli utenti, in un unico contesto informativo, descrizioni e immagini relative a beni librari, archivistici e storico-artistici, evidenziandone le possibili relazioni.

Queste caratteristiche, unitamente al fatto che il codice di sviluppo del software è stato reso disponibile in modalità open source, ha portato l'ICAR a scegliere MetaFAD come ambiente tecnologico di riferimento per la gestione delle collezioni digitali degli istituti dell'amministrazione archivistica nazionale, e come soluzione di back-end sulla quale attestare i programmati lavori di reingegnerizzazione di alcuni portali tematici del Sistema Archivistico Nazionale, prendendo le mosse dal progetto di realizzazione di una nuova versione del Portale Rete degli Archivi per non dimenticare<sup>4</sup>.

- MetaFAD è la soluzione software adottata dall'ICAR per la realizzazione di Archivio digitale, una digital library messa a disposizione di Archivi di Stato e Soprintendenze archivistiche e bibliografiche, che rende possibile la consultazione online di risorse archivistiche digitalizzate e delle relative descrizioni (per approfondimenti e per l'indirizzo di accesso al sito si rimanda alla sezione descrittiva predisposta sul sito web dell'ICAR: <https://www.icar.beniculturali.it/attivita-e-progetti/progetti-icar-1/archiviodigitale>. Notizie più dettagliate sul software, unitamente ad una puntuale ricostruzione delle fasi in cui si è articolato il progetto di sviluppo e del ruolo in esso assunto dall'ICAR sono disponibili invece alla pagina <https://www.icar.beniculturali.it/index.php?id=121>.
- Per informazioni relative al Portale Rete degli Archivi per non dimenticare e in particolare al citato progetto di reingegnerizzazione si rimanda alle pagine descrittive predisposte sul sito dell'ICAR all'indirizzo <https://www.icar.beniculturali.it/attivita-e-progetti/progetti-icar-1/progetto-direingegnerizzazione-dellarchitettura-informativa-del-portale-rete-archivi-per-non-dimenticare>.

## **2. Uno strumento per la rappresentazione ontologica dei contesti: il PEB**

Un punto qualificante posto alla base di ciascuno dei progetti di reingegnerizzazione ipotizzati era l'idea di realizzare una rappresentazione ontologica dei contesti informativi che qualificano e connotano lo specifico portale, fornendo in questo modo una cornice concettuale, terminologica e informativa di riferimento alla documentazione e ai materiali di varia tipologia tipicamente resi fruibili da questi sistemi. È stato quindi deciso di mettere a punto un modulo software che consentisse di costruire una base di conoscenza complessiva (modello ontologico e istanze) di questi domini tematici 5 , nel medesimo contesto di fruizione dei cataloghi descrittivi e degli oggetti digitali, per consentire di connettere direttamente le informazioni dell'ontologia con le risorse del catalogo di MetaFAD a cui risultava opportuno collegarle. Questo componente, denominato PEB (Portal Entity Builder), è stato sviluppato dall'ICAR in collaborazione con la società M.E.T.A. srl nell'ambito dei lavori di reingegnerizzazione del Portale Rete degli Archivi per non dimenticare, e l'attività di definizione dell'ontologia di dominio (corrispondente alle tematiche documentate dal Portale: terrorismo, violenza politica e mafie nell'Italia repubblicana) ha costituito il test bed rispetto al quale sono state circoscritte, implementate e progressivamente validate le funzionalità dello strumento realizzato.

Perché si è scelto di ricorrere ad uno strumento formale come una ontologia per configurare il modello informativo di un portale tematico? Una ontologia OWL6 non costituisce solo un'organizzazione concettuale dell'informazione, ma anche un formato di rappresentazione dei dati caratterizzato da livelli di riusabilità e di interoperabilità particolarmente avanzati. Nella rappresentazione a grafo della conoscenza che le è propria, le descrizioni delle entità si arricchiscono l'un l'altra, formando una rete interconnessa in cui ogni elemento dell'informazione appare esplicitamente contestualizzato, pur nella sua atomicità. Si tratta di una modalità di rappresentazione dei dati che ne incrementa oltremodo il potenziale informativo, e non solo dal punto di vista semantico propriamente detto. Ma una considerevole rilevanza strategica è stata rinvenuta in modo particolare nella possibilità offerta da questo strumento di dar vita, per ciascun specifico dominio tematico, a delle liste di autorità di riferimento (relative a eventi, persone, organizzazioni, isti-

Il portale tematico costituisce di fatto, in questa visione, un dominio di conoscenza. Assumendo la definizione di ontologia fornita da AgID nel 2014 ("una ontologia è una rappresentazione formale e condivisa dei concetti e delle mutue relazioni che caratterizzano un certo dominio di conoscenza"), può essere ulteriormente precisato che il dominio di conoscenza rappresenta l'ambito di riferimento semantico di un'ontologia, quello cioè in cui i concetti e le relazioni in cui questa si articola risultano significativi, e che ne determina anche i confini, ovvero la porzione di realtà descritta. Cfr. Agenzia Per L'italia Digitale, Linee guida nazionali per la valorizzazione del patrimonio informativo pubblico, <https://www.agid.gov.it/sites/default/files/repository\_files/linee\_guida/patrimoniopubblicolg2014\_v0. 7finale.pdf>.

<sup>6</sup> Web Ontology Language, <https://www.w3.org/OWL/>.

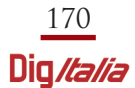

tuzioni, luoghi ecc.), tali da poter costituire bacini di informazioni autorevoli e certificate facilmente riusabili e integrabili in contesti informativi esterni grazie alla tecnologia standard adottata, che prevede come è noto la granularizzazione dei dati in triple e il ricorso al meccanismo degli URI (Uniform Resource Identifier) per l'individuazione di ciascun elemento informativo.

Il PEB è quindi sostanzialmente un editor di ontologie integrato alle preesistenti funzionalità descrittive della piattaforma, che offre un approccio semplificato alla modellazione concettuale consentendo di creare vere e proprie ontologie in questo formato anche ad utenti non esperti nella codifica OWL, purché ovviamente dotati di conoscenze basilari sui principi fondamentali del linguaggio e sulla funzione associata a determinati componenti dello standard. La definizione di un'ontologia è un'operazione che, anche facendo ricorso ai consueti editor di ontologie (ad esempio Protegé), richiede pur sempre delle competenze tecniche e delle conoscenze formali adeguate. Le funzionalità che sono state progressivamente introdotte nel PEB riducono notevolmente la complessità operativa, e rendono possibile sia definire il livello intensionale, astratto, del modello, grazie alla possibilità di introdurre, attraverso un sistema di maschere di inserimento predisposte, buona parte dei costrutti e delle regole logiche previste dal linguaggio OWL, sia di elaborare poi, sulla base dell'ontologia definita, le relative "istanze", ovvero di introdurre gli individui che istanziano concretamente le entità poste come classi nel modello astratto, descrivendoli attraverso le proprietà (attributi e relazioni) previste.

Al PEB si accede direttamente attraverso il cruscotto di MetaFAD, cliccando sull'apposita sezione nel menù di sinistra. Vengono offerte fondamentalmente

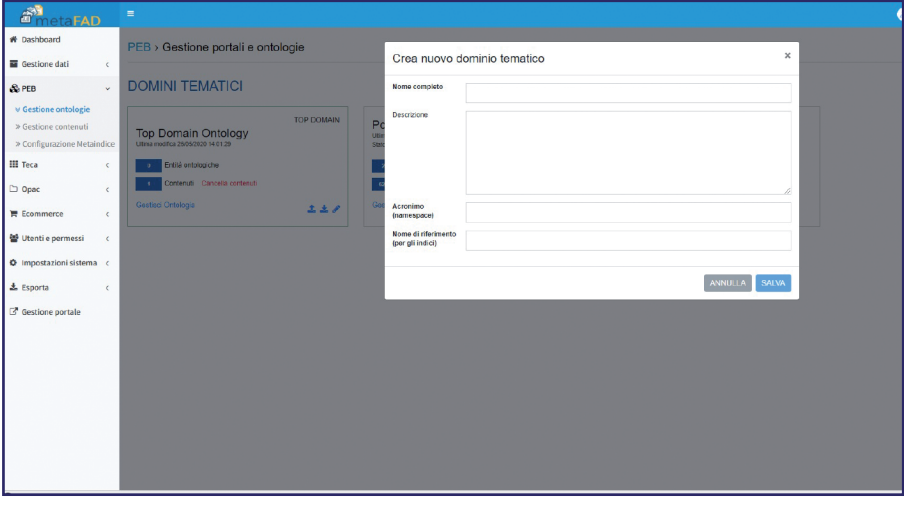

Figura 1. Portal Entity Builder: scheda di creazione di uno specifico dominio tematico. Il grassetto individua i campi fissati come obbligatori

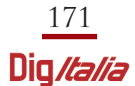

tre macro funzionalità: Gestione ontologie (che consente di operare la modellazione concettuale del dominio); Gestione contenuti (a partire dalla quale è possibile popolare di individui le classi dell'ontologia, una volta finalizzato il modello); Configurazione metaindice (introdotta per configurare puntualmente le modalità con cui i dati dell'ontologia possono confluire negli indici del sistema). Come evidenziato in Fig. 1, entrando in Gestione ontologie per prima cosa è necessario creare il proprio dominio tematico, assegnandogli obbligatoriamente un nome, un acronimo che sarà preso a riferimento per la composizione automatica degli URI, ed un ulteriore nome (che può eventualmente coincidere con l'acronimo) utilizzabile nella creazione degli indici. Una volta definito il dominio, da questo risulta possibile cominciare a disegnare il modello (con la funzione Gestisci ontologia), individuando e introducendo progressivamente le entità, ovvero le classi, utilizzando per ognuna di esse il modulo di data entry predisposto, riprodotto dalla Fig. 2. Di una entità/classe, obbligatoriamente individuata da un nome e da una label (etichetta), va stabilita l'articolazione logica, ossia le proprietà di tipo testo che la definiscono e le relazioni (proprietà di tipo *object*) che la collegano ad altre classi (tramite i pulsanti Aggiungi proprietà o Aggiungi relazione, che portano all'apertura di apposite schede di inserimento di secondo livello). Le relazioni possono essere introdotte anche autonomamente, al di fuori cioè del data entry di creazione della classe, scegliendo di "aggiungere" all'ontologia direttamente una relazione; naturalmente la creazione di una relazione presuppone l'esistenza pregressa delle due classi che assumono rispetto ad essa i ruoli di dominio e codominio<sup>7</sup>.

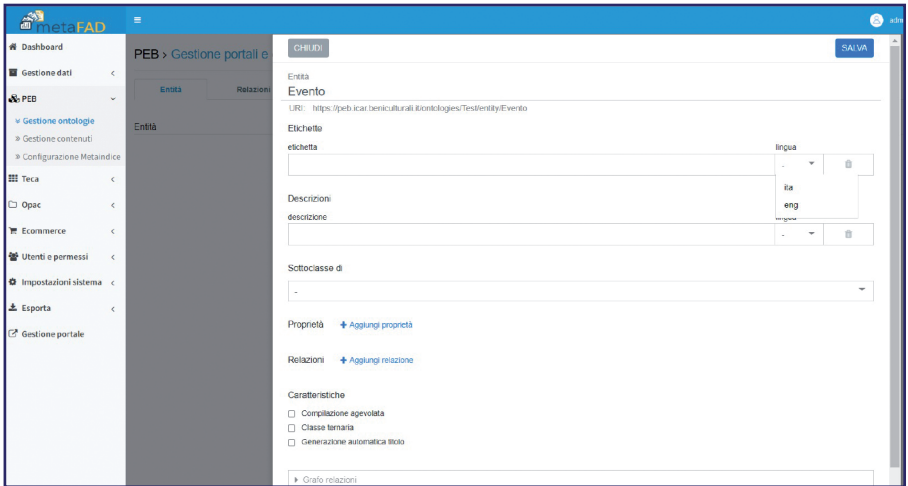

Figura 2. Scheda di data entry per la creazione di una entità/classe nel PEB. L'introduzione del nome dell'entità (Evento) genera in automatico il corrispondente URI

<sup>7</sup> Nel linguaggio OWL, la definizione formale delle cosiddette *object properties* deve essere correda-

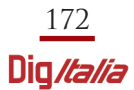

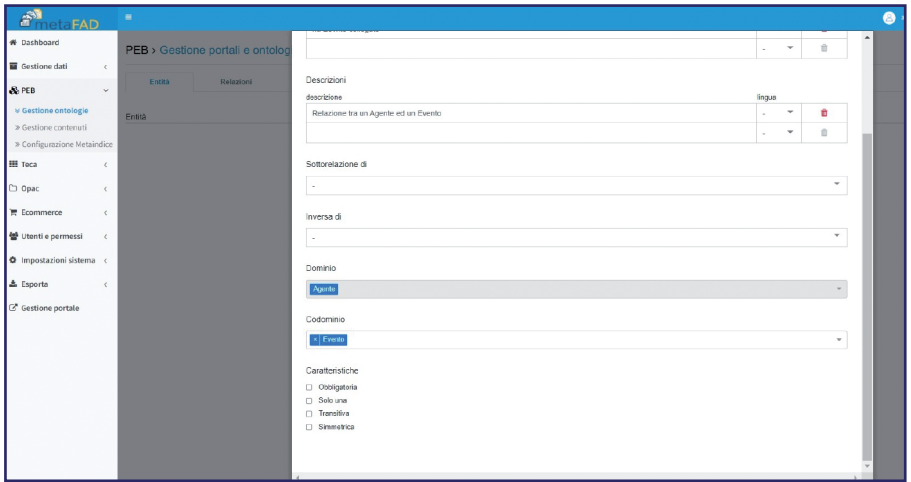

Figura 3. Porzione della scheda di data entry per la creazione di una relazione nel PEB)

Gli URI che individuano classi, proprietà e relazioni vengono automaticamente composti, in accordo ad una sintassi predefinita, quando nelle rispettive schede di data entry ne viene inserito il nome. Attraverso le funzionalità previste contestualmente nelle maschere di inserimento è possibile stabilire inoltre ulteriori aspetti del modello, come ad esempio, per ciò che concerne le classi, le relazioni tassonomiche di tipo classe-sottoclasse, oppure, per le proprietà, i vincoli di obbligatorietà o cardinalità, e in particolare per le proprietà di tipo object-relazioni, l'indicazione della relazione inversa, o alcune caratteristiche logiche (se possono cioè essere definite relazioni simmetriche o transitive). Dai moduli di editing risulta inoltre possibile, per ogni classe del modello, ottenere una restituzione grafica delle relazioni introdotte a partire da essa (cfr. Fig. 4); una modalità di visualizzazione grafica è prevista anche per l'intero modello ontologico, a partire dalla sezione Gestione ontologie. In alternativa alla vista che offre l'elenco delle classi presenti, è possibile infatti scegliere di vedere una cosiddetta "mappa" corrispondente al grafo dell'ontologia; a queste modalità di rappresentazione sono state associate sia una funzione di ricerca (per nome di entità, utile in presenza di grafi molto complessi, con meccanismi di "autocomplete" che agevolano l'utente suggerendo le possibili opzioni), sia una funzione di export della mappa, in formato SVG (Scalable Vector Graphics). Vale la pena precisare che l'ontologia realizzata all'interno del PEB può naturalmente essere esportata anche in formato OWL.

ta da costrutti appositamente ideati per stabilirne il range e il domain (in italiano dominio e codominio), ossia le classi di appartenenza delle istanze da queste messe in relazione. Si tratta di restrizioni di tipo logico che individuano la classe soggetto di una relazione (il dominio) e la classe oggetto (il codominio), e che quindi circoscrivono, in un modello ontologico, l'ambito di uso di una determinata object property.

Il modello definito in astratto determina la struttura delle specifiche schede di data entry delle istanze delle classi dell'ontologia, che si attivano dalla seconda sezione del PEB, quella di Gestione contenuti, dove, per ciascuna delle classi/entità definite, è possibile aggiungere un contenuto (ossia una istanza).

L'uso sperimentale del PEB nelle operazioni di messa a punto dell'ontologia del Portale Rete degli Archivi per non dimenticare ha evidenziato l'opportunità di introdurre alcune funzioni peculiari per contenere il livello di complessità di utilizzo dello strumento nelle fasi di popolamento dell'ontologia, in presenza di elementi di modellazione meno lineari rispetto alle classiche relazioni binarie che caratterizzano le triple. Un caso particolarmente significativo è costituito dalla modalità di gestione delle classi ternarie, di classi cioè introdotte allo scopo di rappresentare nel modello una relazione tra tre entità (ad esempio il Ruolo svolto da un Agente in un determinato Evento), che formalmente, nella codifica OWL, viene reso attraverso un processo di cosiddetta reificazione della relazione, rappresentata come una classe che funge da punto di convergenza delle tre entità correlate.

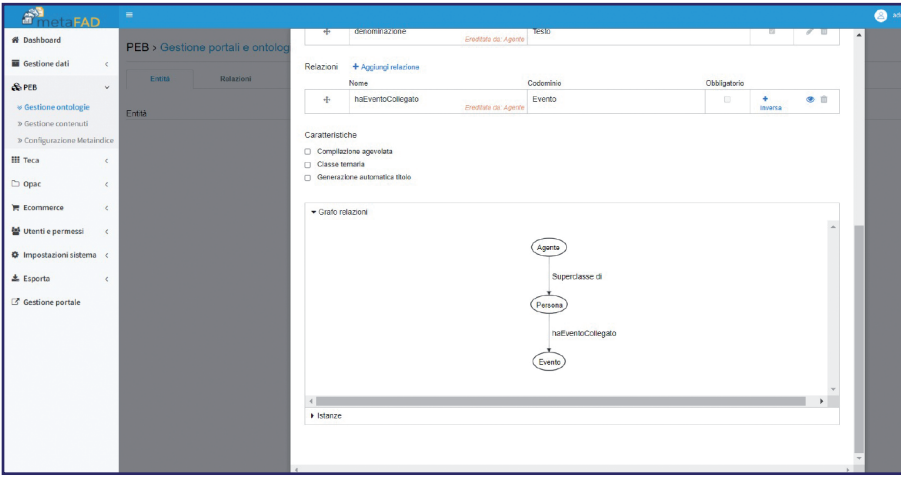

Figura 4. Esempio di grafo delle relazioni disponibile nella scheda di data entry delle entità

La necessità di dar vita, in presenza di questi casi, a forme di editing dei contenuti semplificate e assistite (soprattutto nelle modalità di attribuzione di un nome alle istanze di queste classi, indispensabile per la generazione degli URI), ha portato a prevedere nella fase di modellazione, all'interno del modulo di definizione delle entità, uno specifico flag "Classe ternaria", che, se attivato, dà luogo, sul versante dei contenuti, ad una scheda di data entry in cui nome e URI dell'istanza vengono compilati automaticamente sulla base delle tre entità poste in relazione, grazie ad un apposito script definito. Per le istanze di alcuni tipi di classi è stato ritenuto utile anche configurare le modalità di generazione automatica del titolo, combinando i valori testuali di diverse proprietà (si pensi ad esempio all'intestazione di

una persona): a questo scopo è stato introdotto il flag "Generazione automatica del titolo", anch'esso attivabile in fase di modellazione dell'ontologia, per le classi interessate. Un terzo flag, "Compilazione agevolata", rende possibile - nel corso dell'elaborazione delle istanze delle classi per cui viene attivato - creare ex novo istanze non presenti nella base di conoscenza a partire dalla compilazione della relazione che le unisce, in modo da rendere più fluido il flusso di lavoro. Cliccando nello spazio di editing in questi casi, oltre a visualizzare – in base al codominio definito per la specifica relazione – gli individui di una data classe preesistenti potenzialmente collegabili, è presente anche una opzione di creazione di una nuova risorsa di quella classe, che apre contestualmente una nuova scheda di data entry. La terza funzionalità offerta dal PEB, Configurazione metaindice, rende infine possibile definire delle modalità di interconnessione tra diverse classi dell'ontologia che possono confluire, sulla scorta della configurazione impostata, in un indice comune, ciascuno corrispondente a macroconcetti del tipo: Chi? Cosa? Dove? Quando? In questo indice possono essere ricompresi anche i record descrittivi del catalogo MetaFAD e gli oggetti digitali del DAM (Digital Asset Management): in questo modo, possono ad esempio essere indicizzati sotto un unico concetto "chi" istanze dell'ontologia appartenenti a classi distinte come Persona, Organizzazione, Ufficio ecc., ma anche campi testuali di specifici record (denominazioni, biografie, note istituzionali) o immagini (fotografie, ritratti e così via).

#### **3. Architettura software del PEB**

Il Portal Entity Builder è stato concepito come componente applicativo autonomo in grado di interfacciarsi con il software MetaFAD ed il suo Digital Asset Manager. Sono stati progettati ed implementati una serie di web service rest <sup>8</sup> che si collegano con l'applicazione gestionale di disegno delle ontologie, di inserimento dati e con le componenti MetaFAD e Digital Asset Manager.

La persistenza dei contenuti è affidata ad un data layer basato su di un RDF Triple Store<sup>9</sup> ed un indice Solr<sup>10</sup>.

I servizi web rest interagiscono via protocollo http con metodi POST, GET e DELE-TE, e sono articolati in:

- Servizi per le ricerche e la restituzione dei risultati
	- GET/ontologies, restituisce la lista delle ontologie del sistema;

• POST/search/{ontologyId}/entities, restituisce la lista di entità di un'ontologia individuata dal parametro ontologyId;

- POST/search/{ontologyId}/relations, restituisce la lista delle relazioni di un'ontologia individuata dal parametro ontologyId;
- POST/entity-terminologies/{ontologyId}/{entityId}, restituisce la lista di

- <sup>9</sup> https://it.wikipedia.org/wiki/Triplestore.
- <sup>10</sup> https://solr.apache.org/.

<sup>&</sup>lt;sup>8</sup> https://it.wikipedia.org/wiki/Representational state transfer.

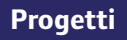

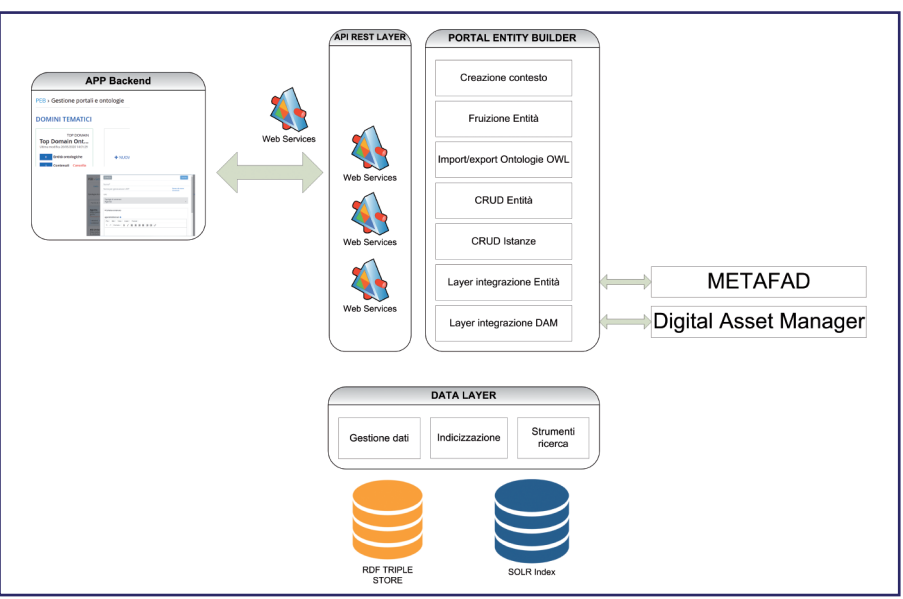

Figura 5. Schema dell'architettura

istanze di una data entità di una ontologia individuata dal parametro ontologyId e una entità identificata dal parametro entityId;

• POST/searchSolr/terminologies/{ontologyId}, restituisce la lista di istanze dell'intera ontologia individuata dal parametro ontologyId (attraverso il motore di ricerca SOLR);

- Servizi per la gestione delle ontologie
	- POST/ontology/new, servizio di creazione di una nuova ontologia;
	- GET/ontology/{ontologyId}, servizio per avere la scheda di dettaglio di una data ontologia individuata dal parametro ontologyId;
	- POST/ontology/{ontologyId}, servizio per modificare i dati di una data ontologia individuata dal parametro ontologyId;
	- DELETE/ontology/{ontologyId}, servizio per la cancellazione di una data ontologia individuata dal parametro ontologyId e i suoi contenuti;
	- POST/ontology/{ontologyId}/publish, servizio per la pubblicazione di una data ontologia individuata dal parametro ontologyId;
	- DELETE/ontologyContents/{ontologyId}, servizio per cancellare tutte le istanze di una data ontologia individuata dal parametro ontologyId;
- Servizi per la gestione delle Entità
	- GET/entity-properties/{entityId}, servizio per ottenere la scheda di dettaglio di una data entità identificata dal parametro entityId;
	- GET/entity-graph/{entityId}, servizio per ottenere il grafo riassuntivo delle relazioni di una data entità identificata dal parametro entityId;
	- POST/item/{ontologyId}, servizio per creare/modificare un oggetto

dell'ontologia identificata dal parametro ontologyId;

• DELETE/entity/{ontologyId}/{entityId}, servizio per cancellare una data entità identificata da entityId appartenente all'ontologia identificata dal parametro ontologyId;

• GET/deletingInfo/{ontologyId}/{entityId}, servizio con indicazioni di eventuali incongruenze in cancellazione di una entità identificata dal parametro entityId appartenente all'ontologia identificata dal parametro ontologyId;

• DELETE/entityContents/{ontologyId}/{entityId}, servizio per cancellare tutte le istanze di una entità identificata dal parametro entityId appartenente all'ontologia identificata dal parametro ontologyId;

– Servizi per la gestione delle relazioni

• POST/item/{ontologyId}, servizio per creare/modificare un oggetto dell'ontologia identificata dal parametro ontologyId;

– Servizi per la gestione delle istanze di entità

• GET/terminology-graph/{terminologyId}, servizio per ottenere un grafo riassuntivo delle relazioni dell'istanza identificata dal parametro terminologyId;

• POST/item/{ontologyId}, servizio per creare/modificare un oggetto dell'ontologia identificata dal parametro ontologyId;

• DELETE/terminology/{ontologyId}/{terminologyId}, servizio per cancellare l'istanza di un'entità identificata dal parametro terminologyId appartenente ad una ontologia identificata dal parametro ontologyId;

• GET/autocompleteRelation/{relationId}/{search}, servizio per la compilazione di relazioni all'interno di istanze identificate dal parametro relationId;

– Altri servizi

• GET/getOntologyGraph, servizio per ottenere un file in formato json utile per la visualizzazione grafica dell'ontologia in WebVOWL;

• GET/getUri/{ontologyId}/{type}, servizio per generazione automatica di URI di un oggetto appartenente ad una ontologia identificata dal parametro ontologyId e con una tipologia identificata dal parametro type;

• GET/import, servizio per l'importazione di una ontologia;

• GET/export, servizio per l'esportazione di una ontologia;

• GET/reindexSolr/{ontologyId}, servizio per la reindicizzazione di un'ontologia identificata dal parametro ontologyId nel motore di ricerca SOLR;

• GET/info Servizio info, descrive alcune configurazioni e valori generali del PEB.

Questi servizi vengono invocati dall'interfaccia di editing e permettono la gestione delle ontologie, delle istanze e dei contenuti.

Le ontologie possono essere definite come illustrato nel paragrafo precedente e successivamente pubblicate. È importante ricordare che il sistema rende possibile non soltanto esportare ma anche importare una ontologia in formato OWL.

177

Dopo aver definito le classi dell'ontologia è possibile, come detto, descrivere le entità con le rispettive proprietà.

Le proprietà datatype che possono essere introdotte per la costruzione delle classi sono ulteriormente specificabili come appartenenti alle seguenti tipologie: Testo, Testo lungo, HTML, Numeri interi e interi positivi, Booleano, Data, Intervallo di date, URL.

Proprietà peculiari del PEB sono quelle tipizzate come "Media", "Record MetaFAD" e "Record MetaFAD Authority", che attivano il collegamento tra istanze dell'ontologia e, rispettivamente, oggetti digitali, contenuti informativi archivistici e authority del sistema MetaFAD e del DAM.

Per il funzionamento di queste proprietà è stato definito un apposito layer di collegamento (mostrato nel modello architetturale in Figura 5).

## **4. Le entità e relazioni rappresentate nell'ontologia**

Un esempio di modello concettuale rappresentato nel PEB attraverso una ontologia è quello definito per il Portale Rete degli archivi per non dimenticare.

Questa ontologia vede collocata al centro la classe Evento, entità che rappresenta il punto di convergenza o di diramazione di molteplici relazioni con le altre entità che popolano il dominio, le principali delle quali sono Agente (ossia le Persone o le Organizzazioni e le Istituzioni a vario titolo coinvolte negli Eventi descritti), Luogo (per collocare nello spazio gli Eventi descritti) e Tempo (per collocare tali Eventi con precisione dal punto di vista cronologico).

Sul sito dell'ICAR è disponibile una descrizione di dettaglio del dominio<sup>11</sup> rappresentato dallo schema riprodotto di seguito.

Un esempio in formato RDF<sup>12</sup> delle relazioni è il sequente (tratto da contenuti del Portale Rete Archivi per non Dimenticare):

<sup>11</sup> Si rimanda alla già citata presentazione del progetto resa disponibile all'indirizzo <https://www.icar.beniculturali.it/attivita-e-progetti/progetti-icar-1/progetto-di-reingegnerizzazionedellarchitettura-informativa-del-portale-rete-archivi-per-non-dimenticare>.

<sup>12</sup> https://it.wikipedia.org/wiki/Resource\_Description\_Framework.

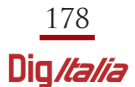

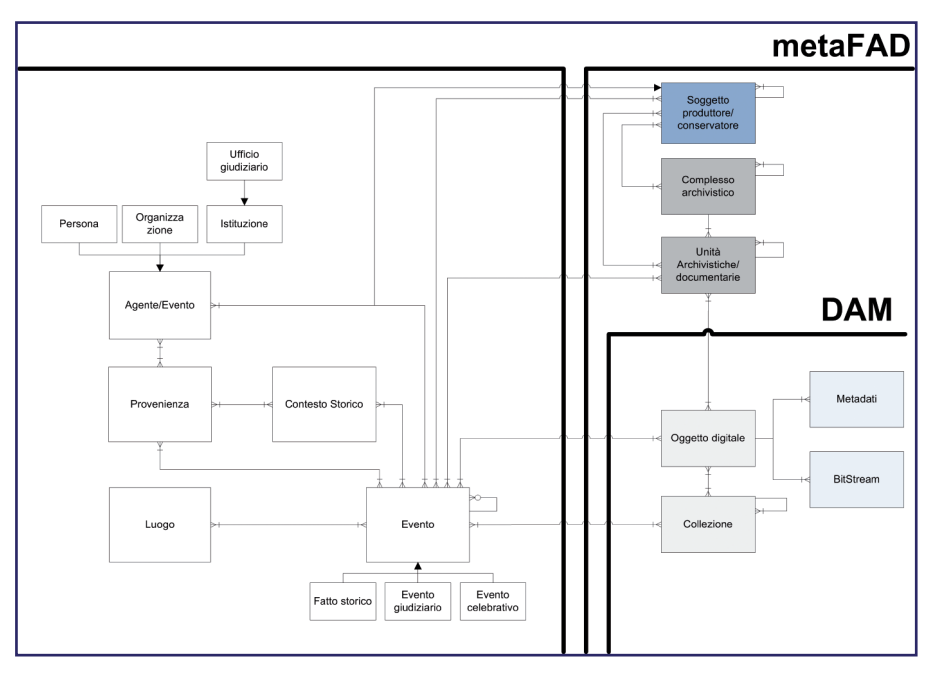

Figura 6. Schema delle classi <sup>e</sup> delle relazioni con entità di MetaFAD <sup>e</sup> del DAM

## <owl:NamedIndividual rdf:about=

"http://peb.icar.beniculturali.it/ontologies/Memoria2/terminology/vittima"> <rdf:type rdf:resource=

"http://peb.icar.beniculturali.it/ontologies/Memoria2/entity/RuoloTermine"/> </owl:NamedIndividual>

#### <owl:NamedIndividual

rdf:about="http://peb.icar.beniculturali.it/ontologies/Memoria2/terminology/e vento\_terroristico"> <rdf:type rdf:resource= "http://peb.icar.beniculturali.it/ontologies/Memoria2/entity/TipologiaEvento"/> <tipologiaTesto>evento terroristico</tipologiaTesto> <tipologiaEventoDi rdf:resource=https://peb.icar.beniculturali.it/ontologies/Memoria2/terminology/S trage\_di\_Fiumicino\_(RM)\_1973/> </owl:NamedIndividual>

## <owl:NamedIndividual

rdf:about="http://peb.icar.beniculturali.it/ontologies/Memoria2/terminology/Fi umicino (RM)"> <rdf:type rdf:resource=

> 179 Dig /talia

"http://peb.icar.beniculturali.it/ontologies/Memoria2/entity/Luogo"/> <toponimo>Fiumicino (RM)</toponimo> </owl:NamedIndividual>

#### <owl:NamedIndividual

rdf:about= "http://peb.icar.beniculturali.it/ontologies/Memoria2/terminology/17\_12\_1973"> <rdf:type rdf:resource= "http://peb.icar.beniculturali.it/ontologies/Memoria2/entity/DataIstante"/> <data>1973-12-17</data> </owl:NamedIndividual>

### <owl:NamedIndividual

rdf:about="https://peb.icar.beniculturali.it/ontologies/Memoria2/terminology/S trage\_di\_Fiumicino\_(RM)\_1973">

<rdf:type rdf:resource=

"http://peb.icar.beniculturali.it/ontologies/Memoria2/entity/FattoStorico"/> <denominazioneEvento>Strage di Fiumicino (RM) -

1973</denominazioneEvento>

<storiaEvento>Attentato terroristico compiuto da un commando palestinese che ha provocato 32 vittime.Luned& igrave; 17 dicembre 1973, poco prima delle 13, tra l& rsquo; area transiti e la piazzola delle partenze A/15 dell& rsquo; aeroporto romano di Fiumicino, un commando di cinque terroristi palestinesi, che si sospettava appartenessero al gruppo Settembre Nero, prende alcuni ostaggi e attacca un Boeing della PanAm che si trova sulla pista in attesa di partire.

</storiaEvento>

<idEvento>Ev99000086</idEvento>

<eventoHaFonteBibliografica>Salvatore Lordi e Annalisa Giuseppetti, "Fiumicino 17 dicembre 1973. La strage di Settembre nero", Rubbettino, Soveria Mannelli 2010</eventoHaFonteBibliografica>

<eventoHaFonteBibliografica>Gabriele Paradisi e Rosario Priore, "La strage dimenticata. Fiumicino, 17 dicembre 1973", Imprimatur, Reggio Emilia 2015</eventoHaFonteBibliografica>

<eventoHaCoordinateLatitudine>41.793983734766854</eventoHaCoordinateLat itudine>

<eventoHaCoordinateLongitudine>12.251356361583476</eventoHaCoordinateL ongitudine>

<haTipologiaEvento

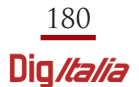

rdf:resource="http://peb.icar.beniculturali.it/ontologies/Memoria2/terminology/s trage"/> <haTipologiaEvento rdf:resource="http://peb.icar.beniculturali.it/ontologies/Memoria2/terminology/e vento\_terroristico"/> <includeRuolo rdf:resource="http://peb.icar.beniculturali.it/ontologies/Memoria2/terminology/P e990000170\_Ev99000086\_vittima"/> <includeRuolo rdf:resource="http://peb.icar.beniculturali.it/ontologies/Memoria2/terminology/P e990000171\_Ev99000086\_vittima"/> <includeRuolo rdf:resource="http://peb.icar.beniculturali.it/ontologies/Memoria2/terminology/P e990000172\_Ev99000086\_vittima"/> <includeRuolo rdf:resource="http://peb.icar.beniculturali.it/ontologies/Memoria2/terminology/P e990000173\_Ev99000086\_vittima"/> <includeRuolo rdf:resource="http://peb.icar.beniculturali.it/ontologies/Memoria2/terminology/P e990000174\_Ev99000086\_vittima"/> <includeRuolo rdf:resource="http://peb.icar.beniculturali.it/ontologies/Memoria2/terminology/P e990000175\_Ev99000086\_vittima"/> <eventoHaData rdf:resource= "http://peb.icar.beniculturali.it/ontologies/Memoria2/terminology/17\_12\_1973"/> <eventoHaProvenienza rdf:resource="http://peb.icar.beniculturali.it/ontologies/Memoria2/terminology/r espRedazione"/> <eventoHaLuogo rdf:resource="http://peb.icar.beniculturali.it/ontologies/Memoria2/terminology/Fi umicino\_(RM)"/> <eventoHaEventoCollegato rdf:resource= "https://peb.icar.beniculturali.it/ontologies/Memoria2/terminology/Strage\_di\_Fi umicino\_(RM)\_-\_1985"/> <eventoHaAgenteCollegato rdf:resource="http://peb.icar.beniculturali.it/ontologies/Memoria2/terminology/S ettembre\_nero"/> </owl:NamedIndividual>

Questa porzione di codice OWL esemplifica le modalità di rappresentazione di un Evento attraverso le molte relazioni che lo definiscono. Le risorse sono identificate da URI univoci; nel Portale di accesso sono stati implementati una serie di servizi web che, attraverso i dati veicolati, permettono di generare le interfacce web di ricerca e di presentazione dei contenuti.

In particolare sono stati realizzati servizi specifici per la ricerca, per l'elenco dei risultati e per il recupero dei contenuti delle classi Evento, Agente (e relative sottoclassi), Luogo, Contesto storico, Organizzazione, Ufficio.

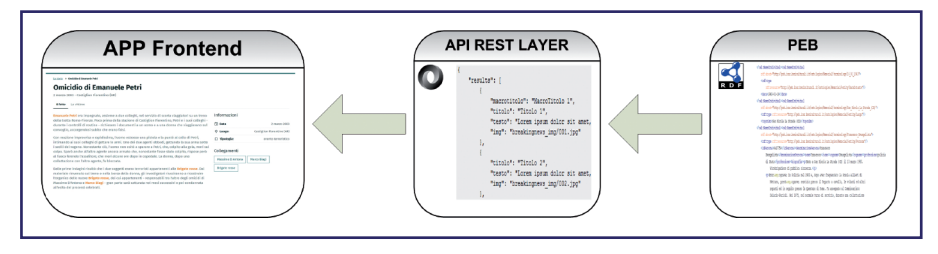

Figura 7. Schema delle web app <sup>e</sup> servizi res

Altri servizi specifici sono stati implementati per supportare le funzionalità di ricerca e visualizzazione relativamente a luoghi ed eventi.

Grazie a tali servizi gli utenti potranno avere a disposizione una rappresentazione su mappa degli eventi visionati e, attraverso l'uso della geolocalizzazione del proprio browser web, avere evidenza di quelli accaduti nelle vicinanze.

Di un evento specifico (suddiviso per le sottotipologie individuate) è presentata la storia, le relazioni con le persone, le organizzazioni, i fatti giudiziari (con la loro articolazione processuale), i collegamenti con complessi archivistici, i collegamenti con i documenti memorizzati nella Teca, la bibliografia, i riferimenti esterni sotto forma di URL.

Di una persona sono presenti le informazioni anagrafiche e la biografia, le relazioni con le organizzazioni a cui appartiene, i collegamenti a fatti storici in cui è stata coinvolta a vario titolo, la bibliografia, i riferimenti esterni sotto forma di URL.

Di una organizzazione e di un ufficio le informazioni sulla storia e le funzioni, le relazioni con i componenti, i collegamenti a fatti storici in cui risulta a vario titolo coinvolta, la bibliografia, i riferimenti esterni sotto forma di URL.

Di un contesto storico sono stati forniti: la descrizione, le relazioni con le organizzazioni afferenti al contesto, i collegamenti ai fatti storici che lo hanno caratterizzato, la bibliografia, i riferimenti esterni sotto forma di URL.

Una funzionalità specifica ed innovativa è quella di evidenziazione delle entità nei testi descrittivi degli eventi e delle persone. L'algoritmo prevede che il contenuto di un evento venga elaborato per ricercare all'interno le denominazioni delle istanze di persone, organizzazioni, uffici che sono state relazionate esplicitamente nel

grafo dell'ontologia. Sono ricercate anche le denominazioni alternative di queste istanze. Viene quindi costruito un collegamento ipertestuale che porta alla visualizzazione dell'istanza stessa.

Questa modalità permette di rendere più semplice per l'utente l'interpretazione dell'esistenza della relazione, e questo automatismo aumenta la capacità di navigazione fra le relazioni delle istanze.

Il servizio di ricerca degli eventi permette altresì di costruire un calendario presentato all'utente; sono visualizzate le istanze di tipologia specifica circoscritte in un intervallo temporale, creando così un ulteriore punto di ingresso informativo che stimola la navigazione dei contenuti del grafo.

Il Portal Entity Builder continuerà ad essere sviluppato e ne verrà sperimentata l'adozione anche in contesti non strettamente archivistici.

Le sue potenzialità descrittive ne permettono infatti un utilizzo integrato fra Portali di accesso alle informazioni e sistemi informativi culturali collegati a Teche digitali.

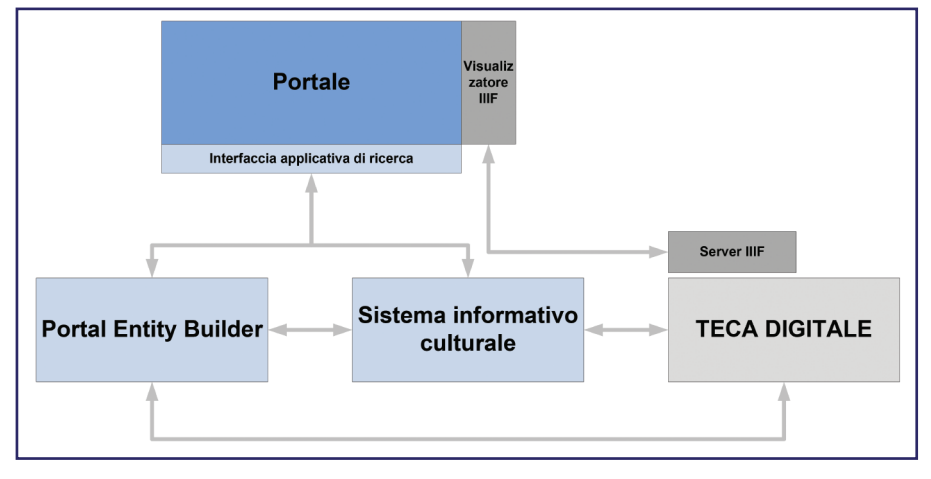

Figura 8. Schema Portal Entity Builder <sup>e</sup> altri sistemi

*The Portal Entity Builder (PEB) is a web application linked to MetaFAD, an open-source platform for the description and cataloguing of archival, bibliographic and historical and artistic heritage, equipped with a Digital Asset Manager for the management, use and display of digital objects. The PEB module was created by the Central Institute for Archives (ICAR) as an ontology editing tool implemented in MetaFAD in order to build an OWL representation of the different contexts that qualify the reference knowledge domain for the cultural resources that are described and managed by the platform.*

*This paper briefly recalls the scenario that influenced the ICAR strategies and more analytically describes the process of making the tool. It also describes the main features of the ontology editor applied to a use case.*

L'ultima consultazione dei siti web è avvenuta nel mese di giugno 2022.

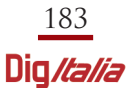